# **WORDPLAY** The PUNN Newsletter Portland, Oregon

#### November 1990 - Volumn 9-No.11

## What's Inside

|                     |   | PAGE |
|---------------------|---|------|
| From the President  | ٩ | 1    |
| News and Views      |   | 2    |
| TI FAIR             |   | Э    |
| TI Multiplan V 4.0  | a | 4    |
| Spreadsheet Basics  |   | 5    |
| Running EA Programs |   | 6    |
| Tetris              | • | 7    |
| Create TIW-Start .  |   | 7    |
|                     |   |      |

#### 

# Club Officers

#### 

### **PUNN Staff**

| LIBRARIANS                    |  |  |  |  |  |
|-------------------------------|--|--|--|--|--|
| Ted Peterson • • • • 244-1587 |  |  |  |  |  |
| Jim Thomas 284-2425           |  |  |  |  |  |
| HARD-COPY LIBRARIAN           |  |  |  |  |  |
| Mike Colkins 636-1839         |  |  |  |  |  |
| WORKSHOP CHAIRMAN             |  |  |  |  |  |
| Chuck Neol 643-3924           |  |  |  |  |  |
| MEMBERSHIP CHAIRMAN           |  |  |  |  |  |
| DORMAN BLAZER775-4636         |  |  |  |  |  |
| NEWSLETTER EDITOR             |  |  |  |  |  |
| WALLACE NURPHY626-7197        |  |  |  |  |  |
| 11775 SW BRUCE DRIVE          |  |  |  |  |  |
| BEAVERTON, DR 97005           |  |  |  |  |  |
|                               |  |  |  |  |  |

#### H BBS Committee H Al Kinney, Chairman 640-5860 Ron Mouer

| Mike King                                 | •   | •   | • | •        | •          | 357-4413                | Î<br>I |
|-------------------------------------------|-----|-----|---|----------|------------|-------------------------|--------|
| BBS Phone<br>(300-1200-                   | 240 | 0,  | 7 | 5<br>7/7 | 503<br>)/1 | 1/233-6804<br>124-Hour) | 1      |
| ,<br>,,,,,,,,,,,,,,,,,,,,,,,,,,,,,,,,,,,, | ttt | ::: | = |          |            |                         | 1      |

## From the President

About this time of year members of PUNN have, for the past several years, had a barrel at our meetings for canned food donations for people who are in need. The barrel will be at our next meeting, as well as at the December meeting. We would ask all PUNN members to help fill this barrel.

At our last board meeting, JIM THOMAS, who is part of our software library staff, presented treasurer TERRY PRIEST with \$35.00! This money represented donations that JIM had collected from members who came to his home and wanted copies of some of the extensive software that he has. I don't remember anyone EVER doing as much for PUNN and we are grateful to JIM for this effort.

We would remind our members that the PUNN library is extensive and it is there for your benefit. Monies received from the sale of software is probably the most important source, other than yearly dues, which makes it possible to have a newsletter very month. It is unlikely that you, as an individual, have copies of many of the fine programs available. Take the time at our next meeting to check with TED PETERSON, JIM THOMAS, and CHUCK NEAL and I am certain you will find programs you have been missing.

See you at the next meeting. Don...

### News and Views

#### PROGRAM

The program for PUNN for Nov will be on Ramdisks and PGRAM cards. We will show what can be done and the time that it takes to run a program. (This program may be postponed if the hardware is not back from the repair shop in time!) We will use a 1.5 meg Ramdisk.

We need more ideas on what you would want to have as programs. Let Ted know.

#### DISK OF THE MONTH

The disks of the month will be a good group of disks. One will be on how to run a calendar for 1991 (two or more different ways.) Another one will be the BOOT program that Al Kinney demonstrated last month. A third one will be on some good games. Then we will have some other good programs.

We have had to increase the price for our blank disks to \$5.00 per 10 disks. However they will be formatted. We will have SSSD, DSSD, and DSDD. They will have a number on them and you can leave that number on or change the name.

#### ELECTIONS

Nominations Chairman Mike King says that he did not get enough volunteers interested in being one of the elected officers of PUNN for - 91. He will bring his "persuader" to the November meeting!

Here are the duties as set forth in the PUNN Bylaws under Article IV. Elected Officers:

PRESIDENT. The president is the Chief Elected Officer of PUNN. The President shall preside at all PUNN meetings; shall be an ex-officio member of all committees, except the Nominating Committee; and shall perform all such duties as are incidental to the office and are properly required of the President.

VICE PRESIDENT. The Vice President shall perform all duties of the President in case of the President's absence, death, resignation, or inability to act. The Vice President shall perform such duties as may be assigned by the President or the Board of Directors.

SECRETARY. The Secretary shall have charge of all papers, keep such records, make such reports, and perform such duties as are incidental to that office and that are properly required of the Secretary by the President or the Board of Directors.

TREASURER. The Treasurer shall be the chief financial officer and have charge of the funds, conduct the banking business, and audit all accounts. Checks drawn shall be signed by any two oficers. The Treasurer will provide a financial report monthly to be posted at the regular meeting.

#### 

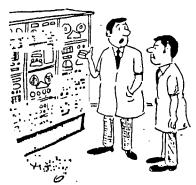

"I feed my problems into this computer and all it does is multiply them!"

I hope you're as excited about the upcoming TI FAIR as I am. I'm takin' some money with me and I'm takin' some friends! MIKE CALKINS has all the particulars on page 3 of this issue. TED PETERSON wrote an article for those of us who don't have the Editor Assembler modual. (See bottom of page 6.) Thanks, TED.

There is an article on spreadsheets, a program review of a new version of TI Multiplan, a program review of the Tetris game for TI, and an article that gives a tip on word-processor formatting.

Enjoy! Wallace . .

#### FOR IMMEDIATE RELEASE OCTOBER 22, 1990:

CONTACT:

MIKE CALKINS 1215 S.W. CEDAR ST. LAKE OSWEGO, OR 97034 PHONE: #503-636-1839

> OCTOBER 17th and 18th THERE WILL BE A TEXAS INSTRUMENTS 99/4A COMPUTOR FAIR AND ALL COMPUTOR SWAP MEET AT THE RED LION INN AT JANTZEN FEACH

Nova Computor Club of Vancouver, Mashington is hosting the COLUMBIA Northwest TI99/4A COMPUTOR FAIR and ALL COMPUTOR SWAP MEET.

THE TI FAIR and ALL COMPUTOR SWAP MEET will run both Saturday and Sunday. Come and see both. Who knows you may pickup a second hand Cray.

A special feature of the Fair will be two rooms set aside both days for an Open Speakers Forum Hyde Park style. This will give every one a chance to discuss Computers. Come and be heard.

Saturday evening the 27th of October there will be an awards Banquet to honor the best new Software and Hardware to be introduced at our Fair.

Some of the nation s major TI99/4A Hardware and Software vendors will be represented. Their newest products will be demonstrated and for sale.

There will be lots of goodies shown and shown off. Come and talk to Users and User Groups with Ideas never before thought of. Don t miss this chance to meet the rest of the TI Community.

General Admission:

Tickets are good for both days of the Fair and available at the door.

| Single adult                                                  | \$5.00                   |
|---------------------------------------------------------------|--------------------------|
| Family Pass                                                   | <b>\$</b> 12 <b>.</b> 50 |
| Youth ticket: for people under 16<br>accompanied by an Adult. | \$2.50                   |

#### T.I. MULTIPLAN V4.0 by Audrey Bucher

Program Review taken from The Pug Peripheral Pittsburgh User's group May 1990

I just received in the mail this week, (May 1990) the new Fairware enchancement of the TI Multiplan Package by R.A. Green of RAG Spftware. The updates have been made to the Multiplan version released by Texas Instruments to all User Groups.

The disk is a floppy and contains the standard version for those who use the MP cartridge. The flip side is for Gram devices (PGRAM or GRAM KRACKER).

Features include:

- Almost a 50% reduction in run time.
- Patches documented for default filenames.
- 3. Slight change in entering default disk, so as to accomodate Hard Disk Users.
- An MP Startup Loader for RAM Disk or Hard Disk users.
- Patch documented for setting screen colors.

I compared the recalculation of a large spreadsheet, using the old version and RAG's new one and did indeed find the new one to be much faster.

Simply copy the files, MPBASE, MPCHAR, MPDATA, MPINTR and Overlay to your old MPlan disk and you are ready to go. In an article I wrote on MPlan in the December 1987 issue of the Peripheral, I mentioned that the time it takes to initialize MPlan and the response time when it is working with the overlay file is affected by the location of the files on the disk. I don't know if this holds true for version 4.0. however. I did copy my files one at a time in the following order. Overlay, MPHLP, MPCHAR, MPDATA, MPINTR, and then MPBASE.

I really dislike white characters on a dark blue screen and always hit the space bar 11 times before loading the MPlan disk, so that I have black characters on cyan. Imagine my surprise, when after doing this, MPlan V 4.0 loaded with white characters on dark blue. I wasn't pleased with that.

However, included with MFlan V 4.0 is a public domain program called Ragpatch that will lay assembly patches into your program.

In his review in the March MICROpendium, Harry Brashear mentioned that he had read the docs for RAGPATCH, and couldn't understand a single word of them. Needless to say, when I read the docs, I didn't understand them either.

But since the desire to change my screen colors was so great, I decided to brave it and use the patch included on the disk. I loaded SETUP/STD into Funnelweb and proceeded to change the screen color from F4 to 17. While I was at it, I also edited the Default drive to DSK2. I saved the file and then loaded RAGFATCH thru the option 5 loader (Program file).

Presto, in a matter of seconds, the patch was made. Now I no longer need to use the space bar to obtain the colors I want and no need to use a sector editor to permanently change the default drive.

I'm sure I will never write a patch (which is what the docs for RAGPATCH are explaining) since I don't understand assembly language. However, I was happy to have a patch available to edit and use. Also included is a patch for setting up Hard Disks and RAM Disks.

If you use MPlan, I'm sure you will appreciate version 4.0. It is available from:

> RAG SOFTWARE R.A.Green 1302 Chantenay Dr. Cloucester, Ont. CANADA K1C 2K9

\*\*\*\*\*

#### SPREADSHEET BASICS

By Ed MaNish, British Columbia User's Group, S.C. 99'ER, Sep 1990

This is a condensed version of an article that appeared in "PC NOVICE" magazine by Lynn Schwebach.

The article makes reference to Lotus 123. I have tried to re-reference it is Multiplan.

Do words like "rows", "columns" and "cells" conjure up images of a prison cell with bars? Don't be afraid - this article is about "spreadsheets".

A "apreadsheet" is a fancy term for table. It lists "rows" down the left side of the page and columns across the top. You enter data where the columns and rows intersect. Suppose you wanted to monitor how much money you were spending each month in a given year. List all the months across the top and the various expense categories down the left side (see fig 1).

|                                           | 1                                                                                              | 7                                                                                       | т.<br>_1                                                                     | .1                                                                           | <u>.</u>                                                                         |
|-------------------------------------------|------------------------------------------------------------------------------------------------|-----------------------------------------------------------------------------------------|------------------------------------------------------------------------------|------------------------------------------------------------------------------|----------------------------------------------------------------------------------|
| <u>}</u>                                  |                                                                                                | JAN                                                                                     | FEB                                                                          | MAR                                                                          | 1ST UTR<br>TOTALS                                                                |
| 4<br>5<br>6                               | AFTER TAX<br>INCOME                                                                            | \$1450.00                                                                               | \$1320.00                                                                    | \$1550.00                                                                    | \$4320.00                                                                        |
| 7<br>8<br>9<br>10<br>11<br>12<br>13<br>14 | RENT/MORT<br>GROCERIES<br>AUTO EXP<br>CLOTHES<br>UTILITIES<br>INSURANCE<br>SAVINGS<br>MISC/ENT | \$660.00<br>\$380.00<br>\$50.00<br>\$10.00<br>\$120.00<br>\$95.00<br>\$25.00<br>\$50.00 | \$660.00<br>\$400.00<br>\$35.00<br>\$12.00<br>\$123.00<br>\$95.00<br>\$20.00 | \$660.00<br>\$420.00<br>\$55.00<br>\$32.00<br>\$120.00<br>\$95.00<br>\$25.00 | \$1980.00<br>\$1200.00<br>\$140.00<br>\$54.00<br>\$363.00<br>\$285.00<br>\$70.00 |
| 14<br>15<br>15<br>17<br>18<br>19          | TOTAL OUTGO                                                                                    | \$1390.00<br>\$1390.00                                                                  | \$30.00<br>=========<br>\$1375.00<br>(\$55.00)                               | \$85.00<br>\$1492.00<br>\$58.00                                              | \$145.00<br>\$4257.00<br>\$63.00                                                 |

In spreadsheet language a "cell" is defined as the location on the spreadsheet where a row and column intersect. Spreadsheet programs keep track of cells by giving each one an address. Multiplan addresses its cells as P1..C1.R2..C1 (see figure 1).

For example, the month "JAN" is placed in CELL ADDRESS R2.02 or row 2, column 2. The total number of rows and columns depends on spreadsheet software. Multiplan on the "TI" will handle 62 columns across and 256 rows down. LOTUS 123 by comparison can use 256 columns and 8192 rows down (not really necessary to balance your checkbook).

A spreadsheet format enables you to do the following:

\* Organize data into readable form.

\* Perform calculations.

\* Make "what if" predictions. Spreadsheets are used most often to perform calculations. In the example in figure 1, expenses are split into categories. The idea is to total each category and then derive a grand total of all categories.

### WORD PLAY The PUNN Newsletter - Portland, OR - November 1990 Page 6

illustrate this idea: look at figure 1, cop left hand corner this is address Τo Row I Col 1 move down column 1 to Row 8, here you will see the one expense litem in the categories "groceries" (of course, the cell or address for groceries is Row 8 Lolumn .). If you look at the top of the apreadsheet ou will see eside columns 1, 2, 7, 4, and 5. What we are going to do is keep track of our expense categories for three months and record a total in column 5 called 1st Otr Totals, Jan. will be column 2, Feb. column 3 and Mar. column 4. Go back to groceries row 8 column 1. Move to the right to column 2, the address of this cell is row 3 column 2. This is the cell where our grocery expense for Jan. will be entered, row 8 column 3 for Feb and row 8 column 4 for Mar. The next column over column 5 is groceries total for 3 months, here a formula is entered to add row 8 col 2 + row 8 col 3 + row 8 col 4. As you can see from figure the proceries total is \$1200.00, which is \$380 + \$400 + \$420.

This principle is the same for all categories from row 5 through row 19. Up to this point we have our totals for three months in all our categories from after income to remainder or what is left after all expenses are paid. With our tax example spreadsheet we can have monthly totals as well. First we want a total of all expenses for one month so we would insert a formula in the "total outgo" cell for Jan (Row 16 column 2) to add Row 7 Column 2 through Row 14 Column 2. Now how much money will be left over??? This amount is reflected in the "remainder category", cell row 19 column 2. It is here we insert a formula to take After Tax Income and subtract Total Outgo. Of course formulae can be copied from one column to another as in our example, so we have totals for remaining months and our Grand totals.

The beauty about spreadsheets is you can change your data any time you want to make "what if projections." For example: we can see that our total savings for 3 months is only \$70.00. We could decide not to eat so much and cut our grocery bill by \$50.00 a month. These changes can easily be made by entering \$320.00 for Jan.; \$350.00 for Feb. and \$370.00 for Mar. The 1st Qtr Totals will reflect this change and show \$1,050.00 and the Savings category will show an increase to \$220.00. This and many other changes are possible with this small spreadsheet example.

As you can see, once a spreadsheet is set up the way you want it, keeping track of expenses and making predictions or what if projections is easy.

Anyone having problems setting up a spreadsheet or has any questions, PLEASE DON'T HESITATE TO ASK OR BRING THEM TO THE CLUB MEETINGS.

#### 

RUNNING EA PROGRAMS By Ted Peterson

Some people come across a good program like "ARCII" or some other that will not run in Extended Basic. They then find out that they need an Editor Assembler modual. They don't have one and don't think that they should buy one as they never came up with the need of one before. Also sometimes you cannot get a program to run and before you put it aside, you should try Editor Assembler. If this has happened to you, there is a way to run any EA program without having to have the EA modual

If you have any EA Load program you then can run these programs. These EA load programs are "TI-WRITER" or one of the large numbers of programs that have been made from TI-WRITER, like BA-WRITER, or Funnel-WEBB.

Load your program with either the TI-WRITER modual or one of the others. When the menu comes up enter #3. The program number that will then show will be UTIL1. Type over this with DSK1(2,3,or 4).new name. If you are trying to run ARCII/V2.4 (or some other version) enter DSK2.ARCII/2.4 then "enter." The EA program will then run. You cannot program EA this way but you can run any EA standard program. Try it!

#### Program Review by Christopher Pratt The Pug Peripheral Pittsburgh User's group Jun 1990

A TI'er can find the TI version of the popular game, Tetris, in several places. It's available commercially through Asgand Software and is called TRIS. Asgard's TRIS is available in module form for the 99/4A and disk form for the Geneve. One can also find a fairware version from Germany in PUG's software library. This version is available on disk and requires the Extended Basic Module. Yet another TI version of the Russian game is available from Arcade Action Software, 4122 N. Glenway. Wauwatosa, WI 53222. The programmer of this one is only asking \$5.00 for this well programmed extended basic game.

Now that I have introduced you to the TI family of Tetris games let me tell you about the original. The game Tetris was invented by a thirty year old Russian scientist. The premise of the game is simple, but yet very addicting. The game is played on a rectangular field and players stack falling blocks of various colors, shapes, and sizes. The object is to move and rotate the falling blocks into position so they form complete horizontal lines before they pile up and reach the top of the play field. If one row is completed without leaving any gaps, then that row disappears. If, however, a space is trapped by the blocks on top of it, the rows will begin to stack up.

TRIS, from Asgard, does an excellent job in keeping with the tradition of t Tetris game and because of this I wish to focus on it. It was released around eleven months ago. I first saw it at the TI show in DC last September. Chris Bobbit was glad to give me, a Tetris "junkie", a demo of his new game. My first impression of Tris was one of excitement.

After having time to play the game at home at my leisure and reviewing the manual it only intensified my excitement for the I found it to have all of the Came. features of the IEM, Amiga, Nintendo, etc. counterparts plus a few of its own. These features include choosing which keys you wish to use, selecting the starting level of play, and turning the preview option on or off. I could continue to describe this program and try to explain why this program is socococo addicting to those who have not experienced it, but instead let me just say you have to experience Tetris for yourself.

The Cracker Barrel by Chick De Marti LA 99ers Topics Sep 1990

#### <u>CREATE TIW-start</u>

Many of us who use a word-processor, use it to write the same type of document over and over again. Exams.: newsletters, business letter, etc.

Therefore many of the formatting requirements will usually be the same. So it would make sense to somehow have the wordprocessor pre-programmed, not only as a time-saver, but also as a friencly reminder.

Our president uses a 1" margin on either side of the page, and a page-length of 56 lines for his "Ramblings of the President" Tal. and uses condenced type. Plus he likes the lines evenly lined up on the right (as well, as the left) so his start-up program has listed:

> .LM 10;RM 70 .PL 56 27,66 (Etri U, shift A) .AD;FI

These four lines are typed in and saved as: TIW-START and each time he decides to write an article, he simply loads his TIW-START, types in the article, and when finished, saves it as RAMBL/0890 (or whatever).

NOTE: Rather than load TIW-STAPT you could start off your article with: .IF TIW-START The formatter would first sparsh

The formatter would first search out and pre-load it BEFORE it prints out your document.

I LOVE IT, I LOVE IT'

"Fortunately the computer virus did no harm to our records. It was immediately devoured by the bugs in our programming".

| TI'S 99/4A Computer A                                                                                                    | to stesu                                                                                                    |
|----------------------------------------------------------------------------------------------------|----------------------------------------------------------------------------------------------------|
| RDPLAY<br>NN Newsletter                                                                                                    | OM<br>Nd əyı                                                                                                    |
| enitaam txaM<br>enitaam txaM<br>mq00:5 te etret2<br>enitaam breo8<br>0201 dt05 radmavoM<br>mq00:5 te etret2                               | We are to take a you have W<br>s'name you yor fo domend<br>didanoijelan yne bne quonû<br>we may have witho diaw yw<br>we we we we we we<br>we we we we we we we<br>we we we we we we we<br>we we we we we we we<br>we we we we we we we we<br>we we we we we we we we<br>we we we we we we we we<br>we we we we we we we we we<br>we we we we we we we we we we<br>we we we we we we we we we we we we<br>we we we we we we we we we we we we<br>we we we we we we we we we we we we we w |
| All general meetings are held<br>on the first Tuesday of each<br>Month, at the PGE Building<br>1700 S.E. 17th. Avenue<br>Portland, Oregon | Adding and and and and and and and and and and                                                                                                    |

-----

vernor, Pue

Northern Scala

WORDPLAY The PUNN Newsletter P. O. Box 15037 Portland, Oregon 97215

· . .

Edmonton 99'er USER'S GROUP P.O. Box 11983 Edmonton, Alberta, T5J 3L1 CANADA